# **uMIGHTY1284P**

Ein kleiner *ARDUINO* mit viel Speicher für Datalogging (Wetterstation), LED Stripe Anwendungen u.v.a.m.

Der Mighty1284 (ATmega1284/ATmega1284P) verfügt im Vergleich zum Arduino UNO über viel mehr Speicher, und hat sogar mehr RAM als ein Arduino Mega2560.

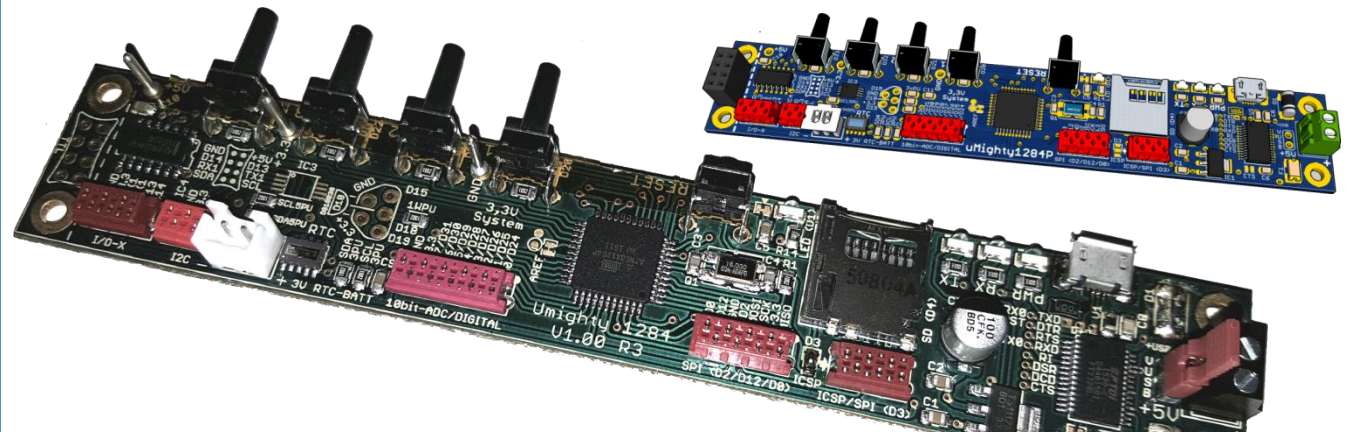

Die aktuelle Version Umighty1284 V1.03 R4 (ATmega1284P) ist zudem als 3,3V System ausgelegt.

Ein OnBoard verbautes USB-Interface mit FT232RL mit micro USB-Anschluss, 3,3V Spannungsregler, SD-Speicherkarten Slot für micro-SD Karten, eine Batteriegestützte Echtzeituhr (RV3029C2), vier Eingabeund ein Reset-Taster sowie zwei aktive bidirektionale Level-Shifter für ausgewählte Funktionen zum Anschluss an 5V Peripherie runden die Features dieser Platine ab.

Um Platz zu sparen wurden zum Anschluss von externen Bauteilen und Geräten anstelle "normaler" Buchsenleisten (wie am Arduino üblich) sog. **MicroMatch** [Steckverbinder](https://www.reichelt.de/Micro-Match-Verbinder/2/index.html?ACTION=2&LA=2&GROUPID=7523) verwendet. Diese MicroMatch Steckverbinder können auch durch normale einreihige Stift/Buchsenleisten im Raster 0.1"/2,54mm ersetzt werden. Die jeweils zweite Reihe ist um einen halben Raster (0.05"/1,27mm) versetzt im Abstand von 0.1"/2,54mm zur ersten Reihe definiert. Somit kann man eine Verbindung zum uMighty1284P entweder mit einem Standard Flachbandkabel (AWG28) und den entsprechenden aufgepressten MicroMatch Stecker oder den sog. DUPONT Jumper-Wire Stiftkontakten und anderen Steckbrücken herstellen. Auch eine Kombination dieser Technologien ist denkbar.

Obwohl der ATmega1284P laut Datenblatt mit 3,3V Betriebsspannung eine Maximale Taktfrequenz von 10MHz erlaubt, wurde auf dem uMighty1284P ein 16MHz Quarz verbaut. Trotz dieses **erheblichen übertakten**s konnten bisher keine Probleme festgestellt werden. **Im Extremfall** muss der verbaute 16MHz Quarz gegen einen 12MHz oder 8MHz Quarz gewechselt werden. Die jeweils verwendete Quarzfrequenz kann in der Arduino IDE vor der Kompilierung eingestellt werden, mehr hierzu etwas weiter unten.

Der uMighty1284P wurde **absichtlich lang und schmal** ausgelegt (Größe der Platine 2,54 mm x 151 mm) um diesen in z.B. **Bilderahmen** [\(IKEA Ribba](http://www.ikea.com/de/de/catalog/products/10208919/) o.ä.) **einzubauen** und eine Bedienung über die Taster von der (Rück-)Seite aus zu ermöglichen. Somit sind sehr schöne Licht und Deko Objekte z.B. mit LED Streifen (WS2812 o.ä.) sehr einfach realisierbar. Auch ein offline **Datalogging z.B. eine Wetterstation** mit Temperatur, Luftdruck und Luftfeuchte sind mit der Echtzeituhr, dem vorhandenen SD-Speicherkarten Slot sowie entsprechender externer Sensoren (BMP085/DHT22 u.v.a.m.) sehr einfach zu realisieren.

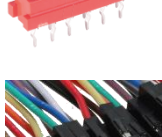

16 MHz external 20 MHz external 18.432 MHz external 12 MHz external 8 MHz external 8 MHz internal 1 MHz internal

**IoT (Internet of Things):** Auch an einen Anschluss (I/O-X) des beliebten ESP8266 (z.B. ESP01) wurde gedacht. Mit dem entsprechenden, sehr günstigen Modul, kann der uMighty1284P auch per WLAN in das Heimnetzwerk / Internet eingebunden werden.

# **Technische Daten im Vergleich**

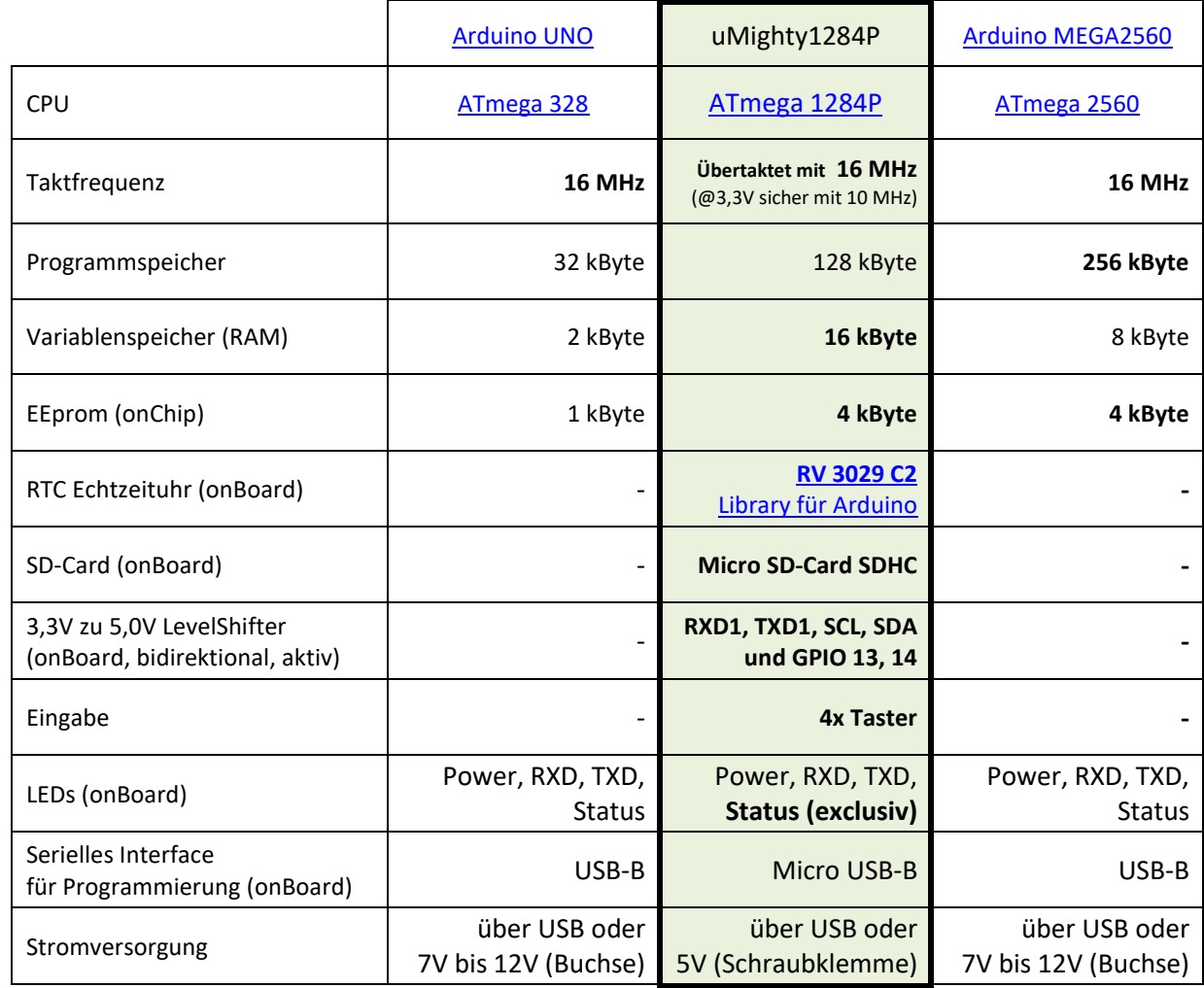

**Anmerkung:** Den [ATmega1284](http://ww1.microchip.com/downloads/en/DeviceDoc/Atmel-42718-ATmega1284_Datasheet.pdf) gibt es auch noch im klassischen [IC-Gehäuse PDIP 40,](https://de.wikipedia.org/wiki/Dual_in-line_package) welches in sog. Breadboards oder Lochrasterplatinen ohne Adapter eingesteckt/eingelötet werden kann. Diese Bauform ist sehr einfach zu handhaben.

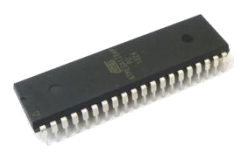

## **Programmierung**

Der uMighty1284P kann wie ein "normaler" Arduino über die USB Schnittstelle programmiert werden. Auch eine Programmierung mit einem ISP Programmer ist wie mit den originalen Arduinos möglich.

# **[Download der](https://www.arduino.cc/en/Main/Software) Arduino IDE**

#### **Die Arduino Software anpassen**

Bevor der uMighty1284P mit der Arduino Software verwendet/programmiert werden kann, muss diese erst noch erweitert werden.

Hierzu ist über den Boardverwalter die entsprechende Erweiterung zu installieren

# **Beispiel getestet mit ARDUINO Version 1.8.1 und aktualisierten Library's**

Im Menü (oben) unter

Werkzeuge

Board:

#### Boardverwalter

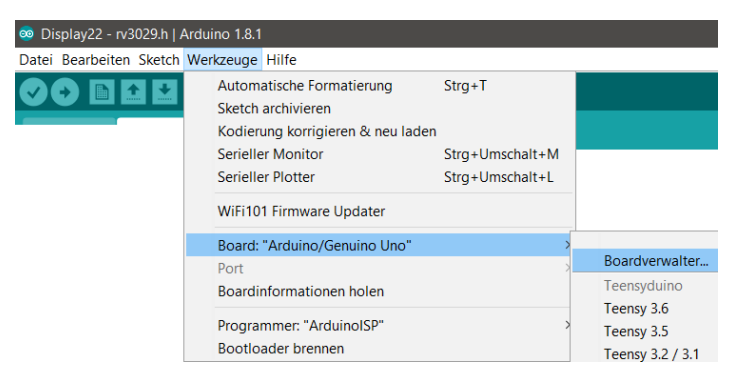

Nach "mighty" suchen und installieren (hier die Version 1.0.8 oder neuer verwenden)

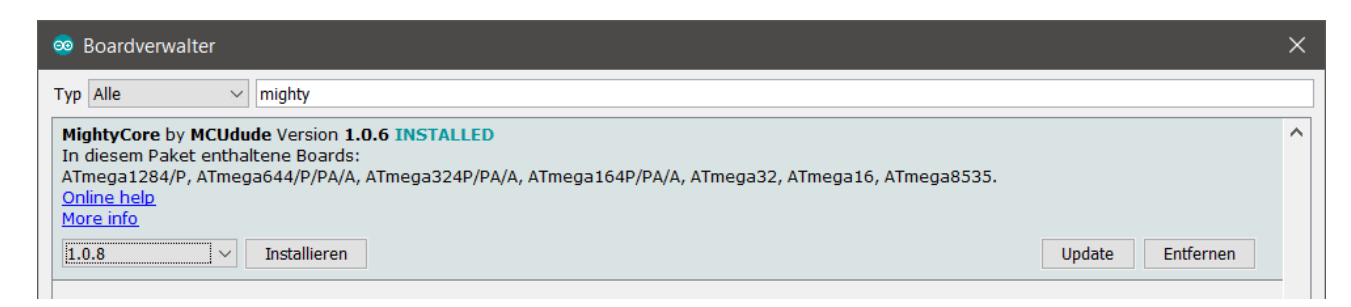

Ab dann können die Sketche für den uMighty1284P kompiliert werden.

Allerdings sind **vor der Kompilation noch einige Einstellungen auszuwählen**.

## **Optionen für die Kompilierung**

Zunächst muss, sofern nicht bereits geschehen das entsprechende Board ausgewählt werden.

Im oberen Menü unter

#### Werkzeuge

Board:

im Abschnitt MightyCore den ATmega1284 a**uswählen**

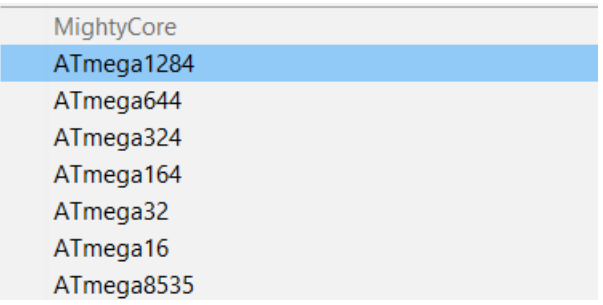

# *Erst danach sind im Menü Werkzeuge die weiteren Einträge zu finden:*

## **Die folgenden Einstellungen auswählen:**

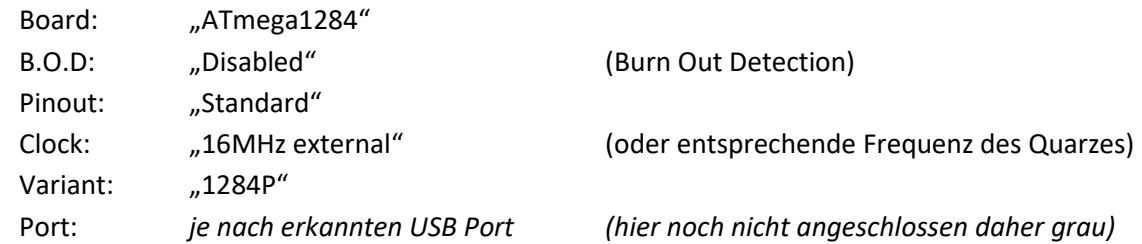

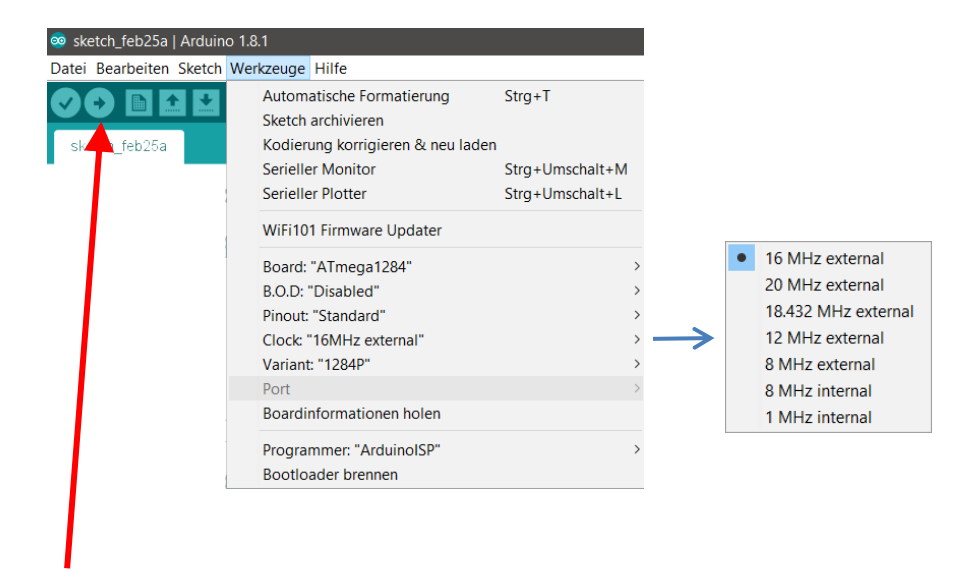

**Ab sofort kann ein Arduino – Sketch wie gewohnt kompiliert und übertragen werden**

### **OnBoard Funktionen / Stecker**

### **LED**

Die LED ist beim uMighty1284P an GPIO 1 wie z.B. für den BLINK Sketch verwendet

- 
- **SPI** (Serial Peripheral Interface 0V / 3,3V)

Der SPI-BUS ist ein Hardware SPI Es sind zwei SPI Anschlüsse auf dem Board und der SD-Karten Sockel vorhanden.

Der 6-polige Anschluss kann auch als **ICSP** Verwendet werden, hierzu den kleinen Lötjumper auf die Position ICSP umlegen. Hiermit kann die Firmware (der Arduino Bootloader) auf den uMighty1284P programmiert werden oder Programme ohne Bootloader mit einem Programmieradapter (ISP) übertragen werden. Die Stecker Belegung ist dann konform mit dem Atmel Standard für ISP Programmierung.

ACHTUNG: VTG entspricht hier +3,3V, also keine externe Spannung (5V) zuführen!

#### **6-poliger SPI / ISP (ICSP) Stecker SS = 3**

Im Normalfall sollte der Lötjumper in der Position "D3" gesetzt sein.

Dies ist die Einstellung des Pins für SS/CS (Chip Select) am 6-poligen SPI Stecker

Durch Umsetzen des Lötjumpers D3/ICSP kann dieser Anschluss zu einem ISP/ICSP geändert werden

#### **8-poliger SPI Stecker SS = 2**

## Pin für SS/CS ist hier 2, zusätzlich sind die GPIO 12 und 0 an diesen Stecker verfügbar

## **SD-Card Sockel SPI SS = 4**

Die SD Karte wird mit dem SS-Pin 4 angesprochen

# **SPI Stecker Belegungen** (0V / 3,3V)

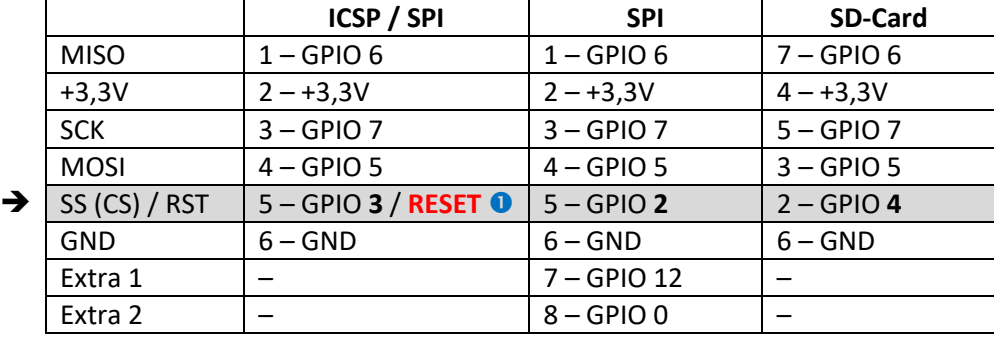

GPIO **3** / **RESET** ABHÄNGIG vom Lötjumper neben dem Stecker ICSP / SPI

# **1W Bus** (one Wire 0V / 3,3V)

In der Mitte der Platine sind drei zusätzliche Ports Pins + Versorgungsanschlüsse verfügbar, welche als 1W-Bus verwendet werden können, D15, D18 und D19.

An diesen Pins ist jeweils ein diskreter PullUp Widerstand (5,1k) vorhanden.

## **– Bit ADC / Digital** (0V – max. 3,3V)

#### **Stecker Belegung**

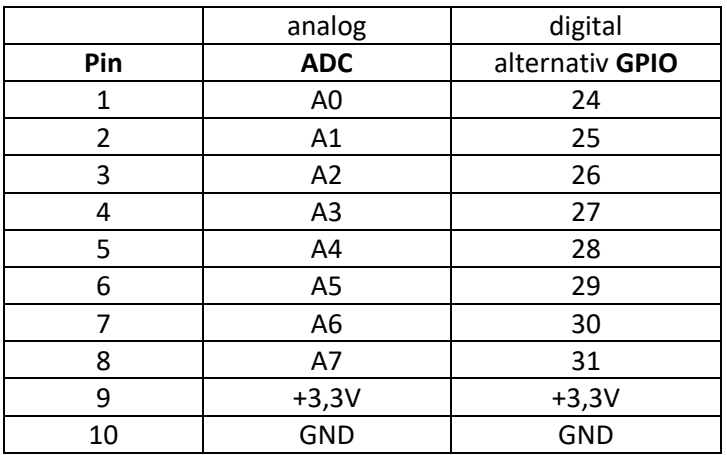

**I2C** (auch als IIC / I<sup>2</sup>C / TWI oder 2W-Bus bekannt 0V / 3,3V)

Der I2C Anschluss teilt sich die gleichen Signale über den Level Shifter am TTL Anschluss

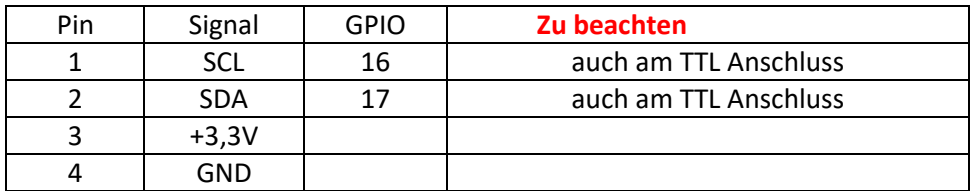

# **Echtzeituhr I2C (onBoard)**

I2C RTCRV 3029 C2 Adresse HEX = **0x56**

Eine passende Library (rv3029.h) und ein entsprechendes Beispiel ist u.a. bei **[Elektor](https://www.elektormagazine.de/magazine/elektor-201601/28667)** (Link [zum Beitrag\)](https://www.elektormagazine.de/magazine/elektor-201601/28667) zu finden

# **I/O-X** (0V / 3,3V)

Der I/O-X Anschluss teilt sich die gleichen Signale über den Level Shifter am TTL Anschluss

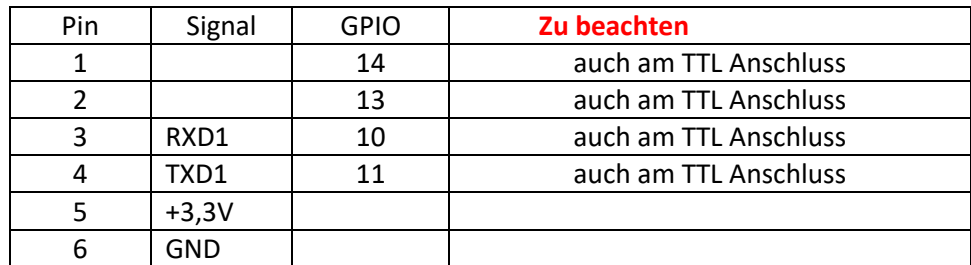

# **TTL I/O (5V Pegel)** (0V / 5V)

Der TTL Anschluss teilt sich die gleichen Signale über den Level Shifter an **I/O-X** und **I2C** Anschlüssen

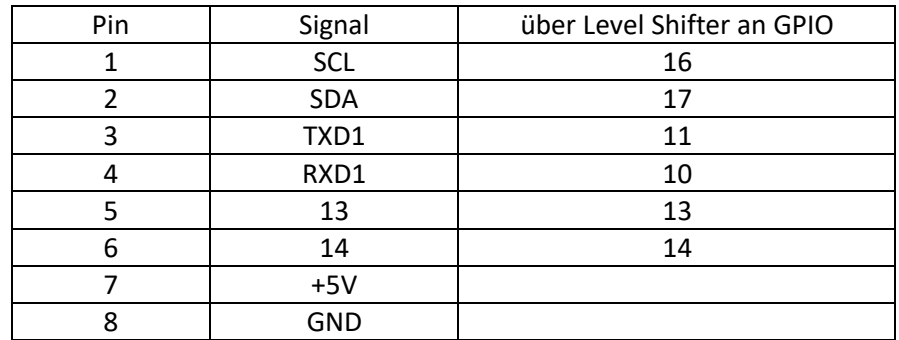

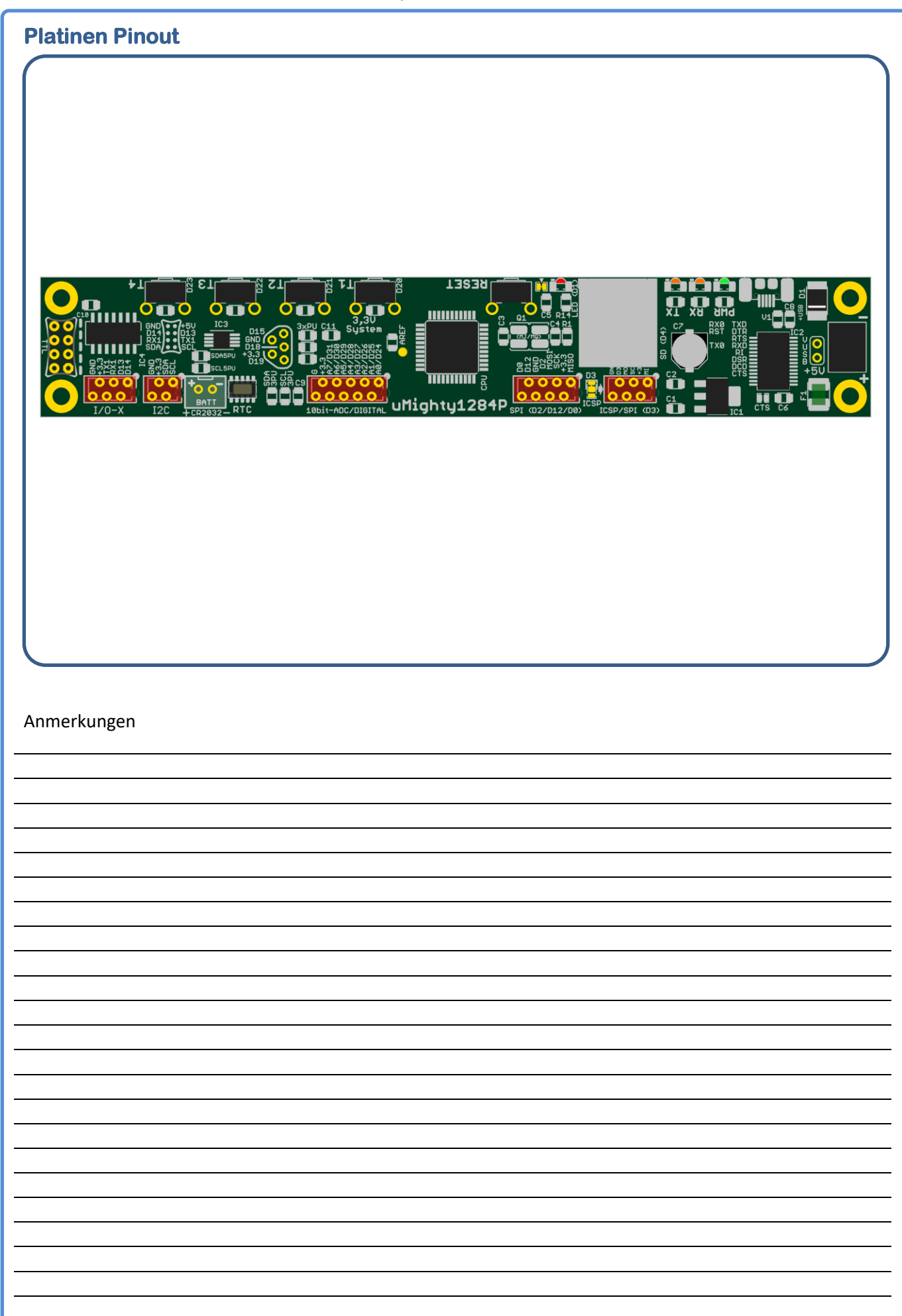

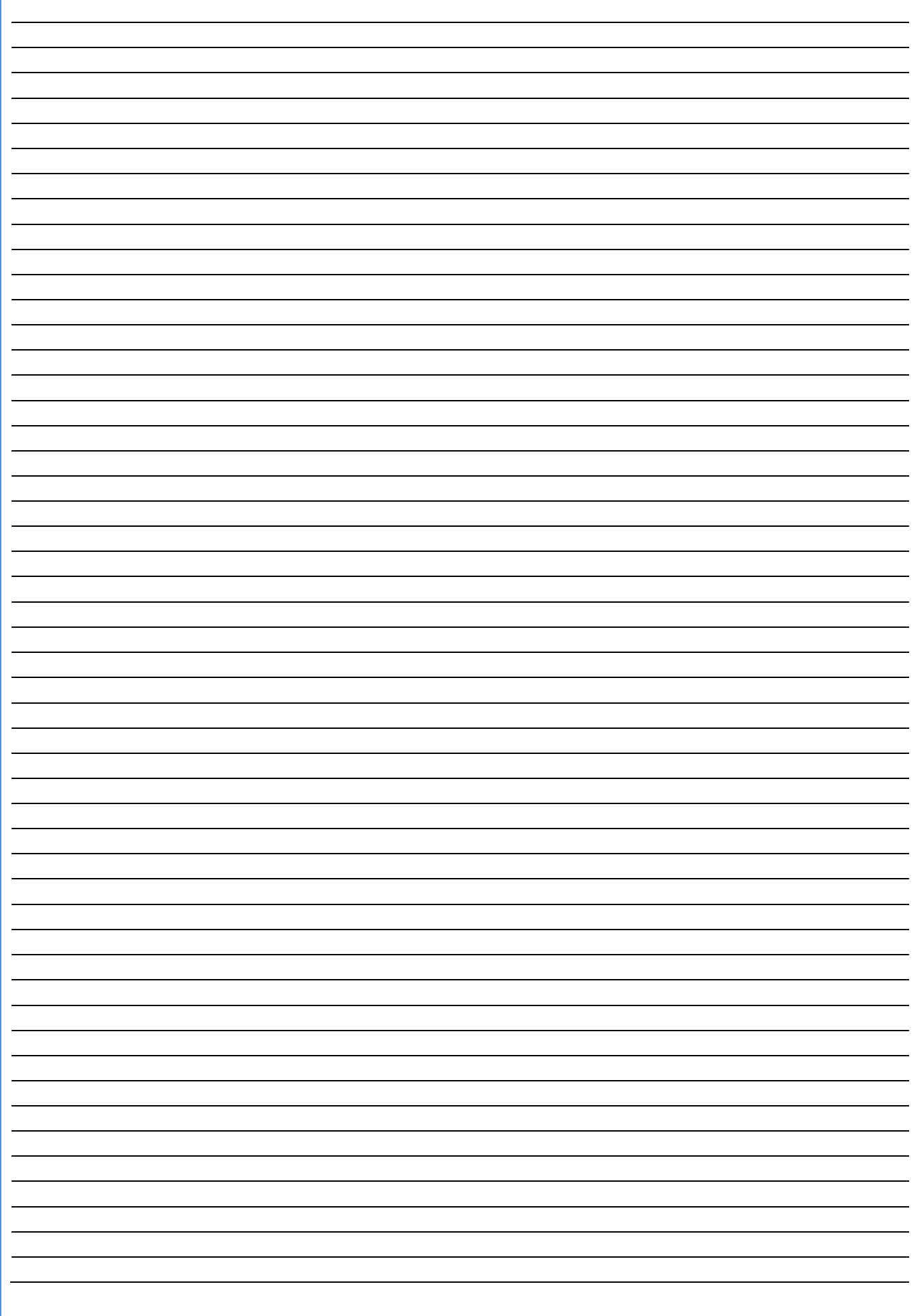